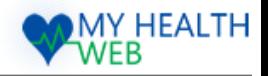

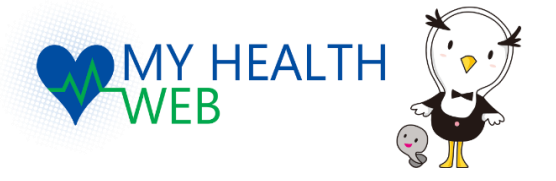

# ご利用マニュアル

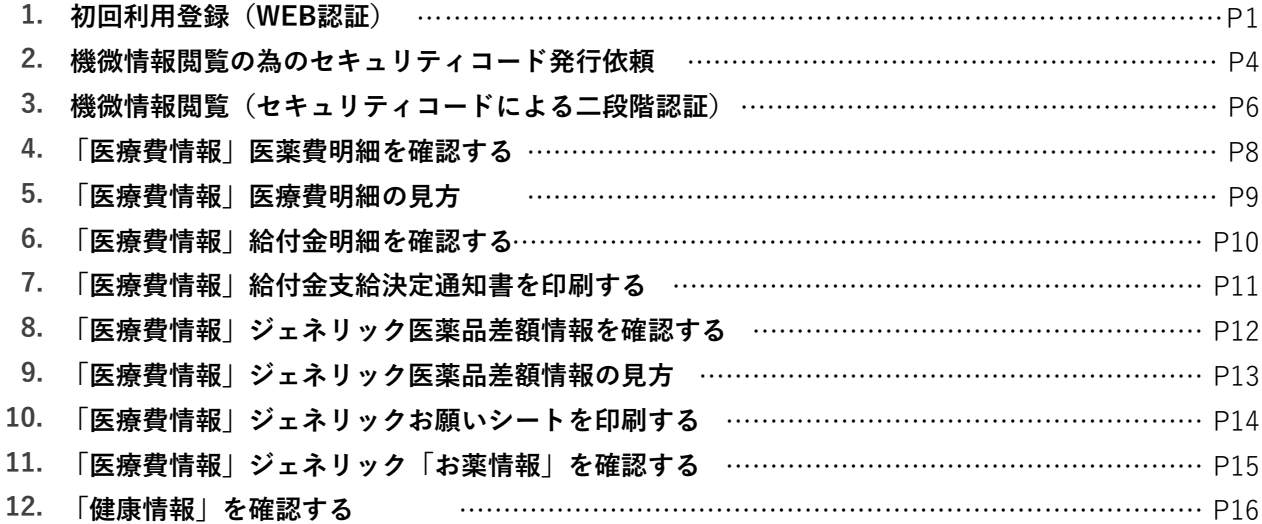

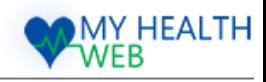

### 1. 初回利用登録(WEB認証)

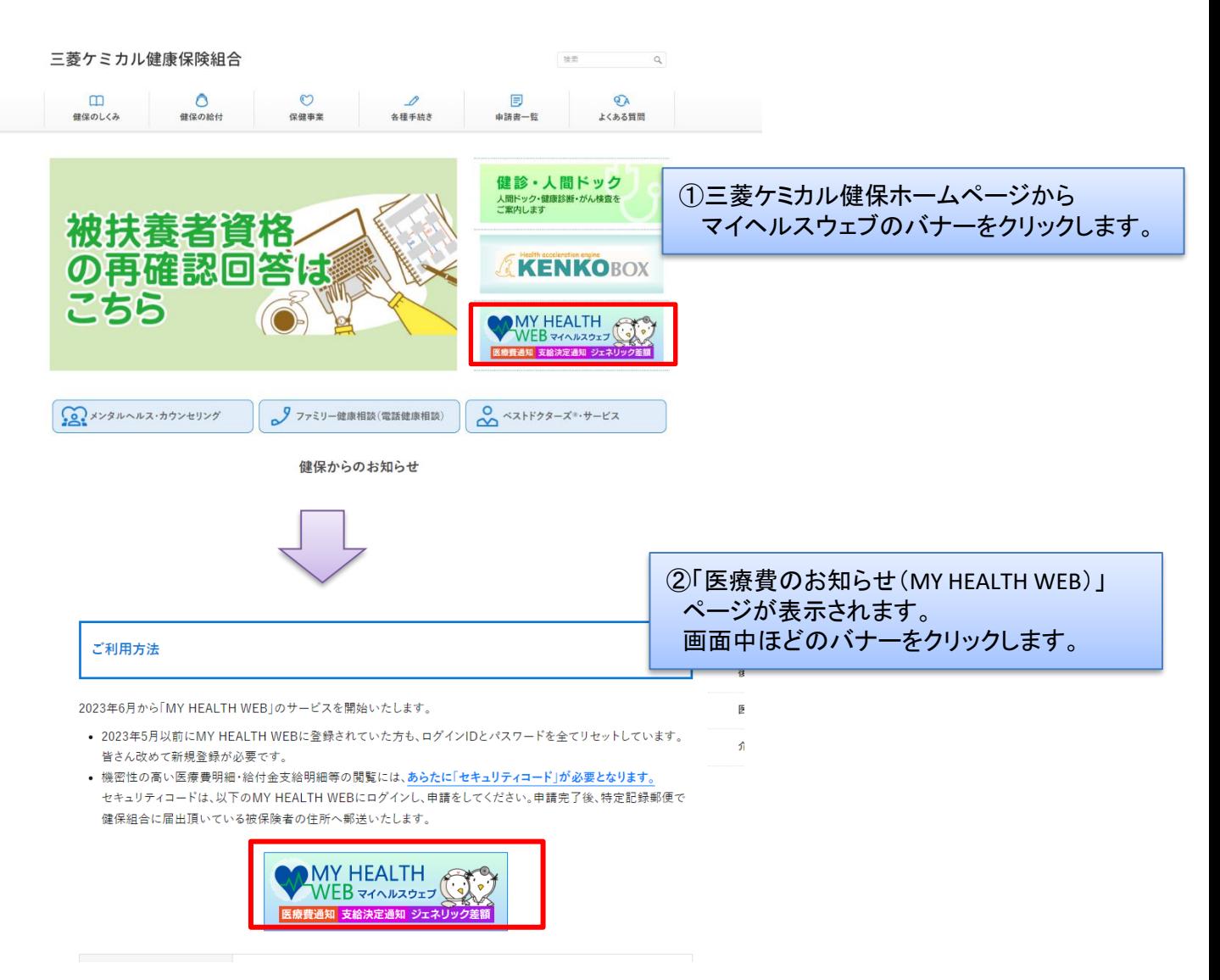

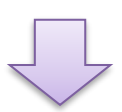

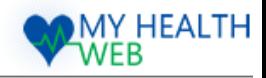

### 1. 初回利用登録(WEB認証)

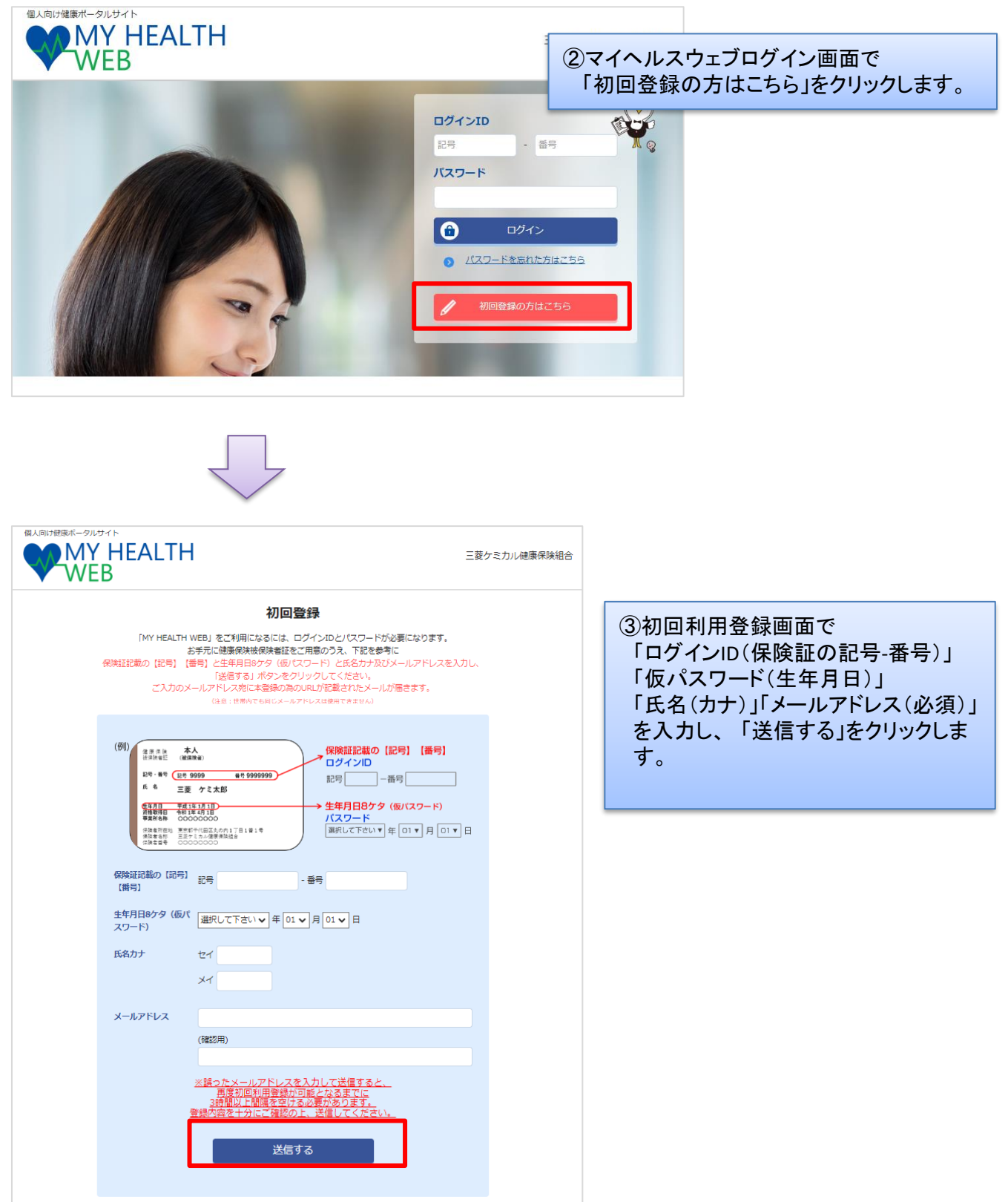

Copyright©2023 MY HEALTH WEB All Rights Reserved. 2

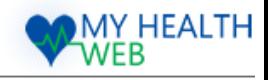

### 1. 初回利用登録(WEB認証)

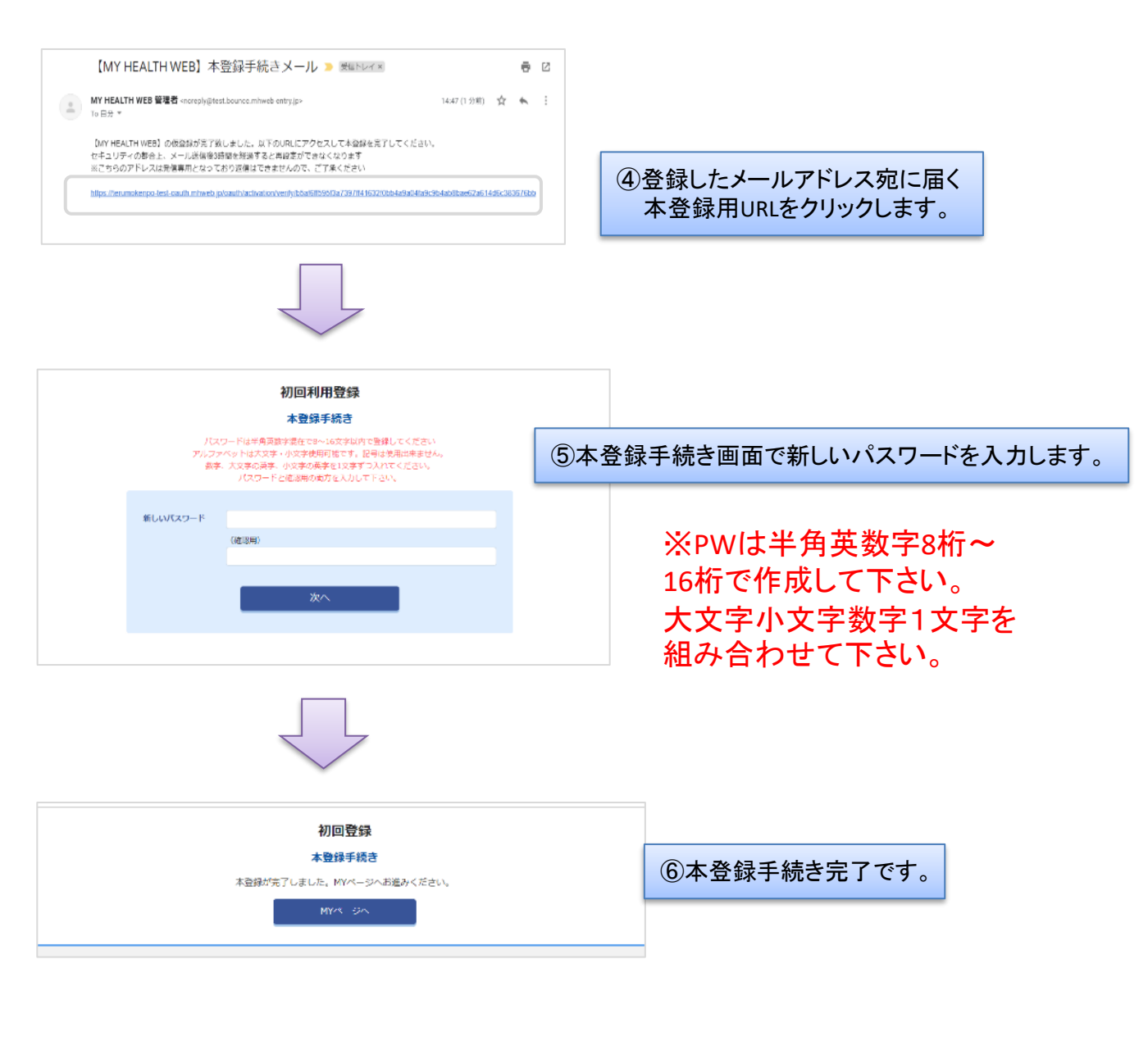

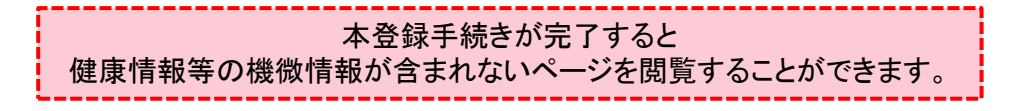

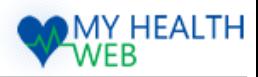

### 2.機微情報閲覧の為のセキュリティコード発行依頼

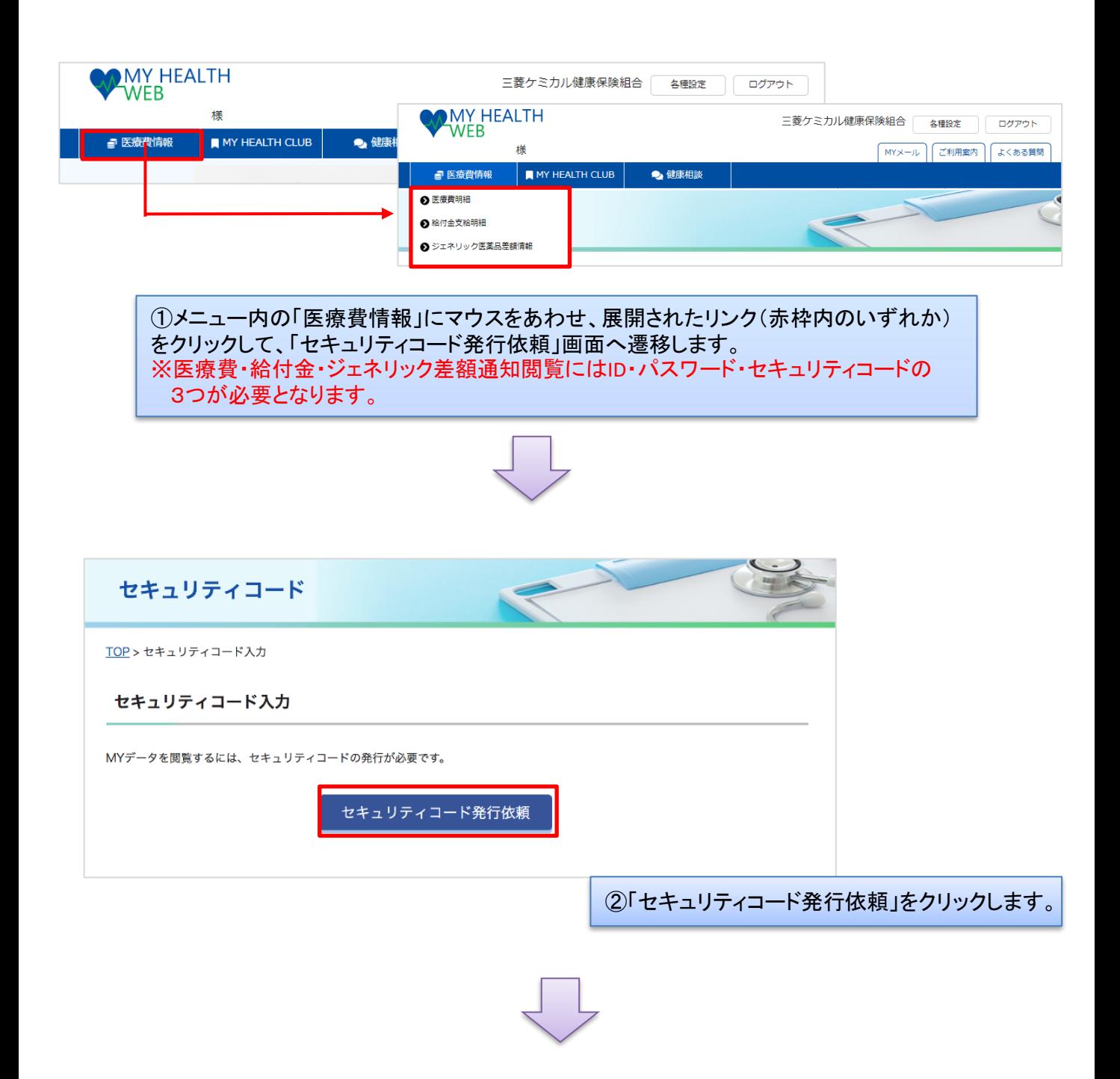

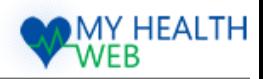

### 2.機微情報閲覧の為のセキュリティコード発行依頼

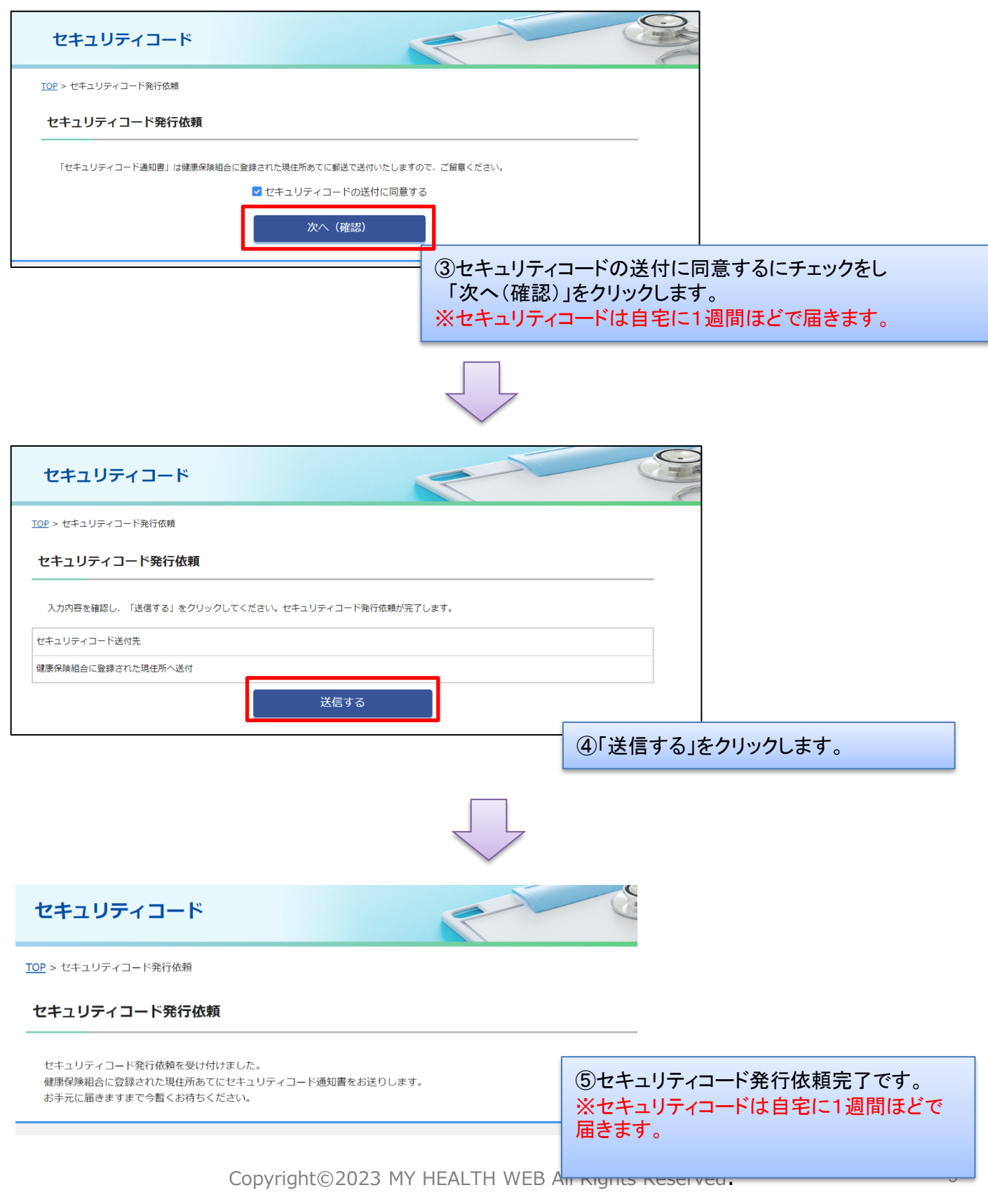

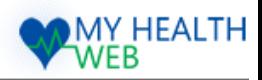

## 3.機微情報閲覧(セキュリティコードによる二段階認証)

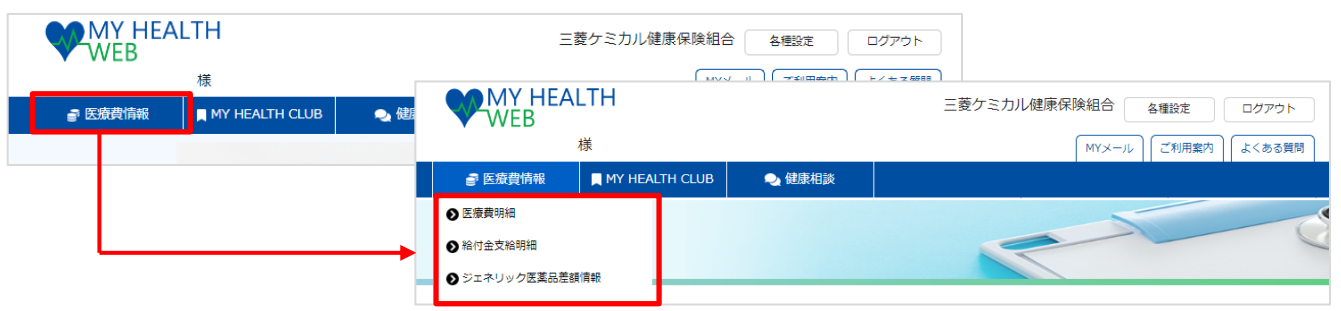

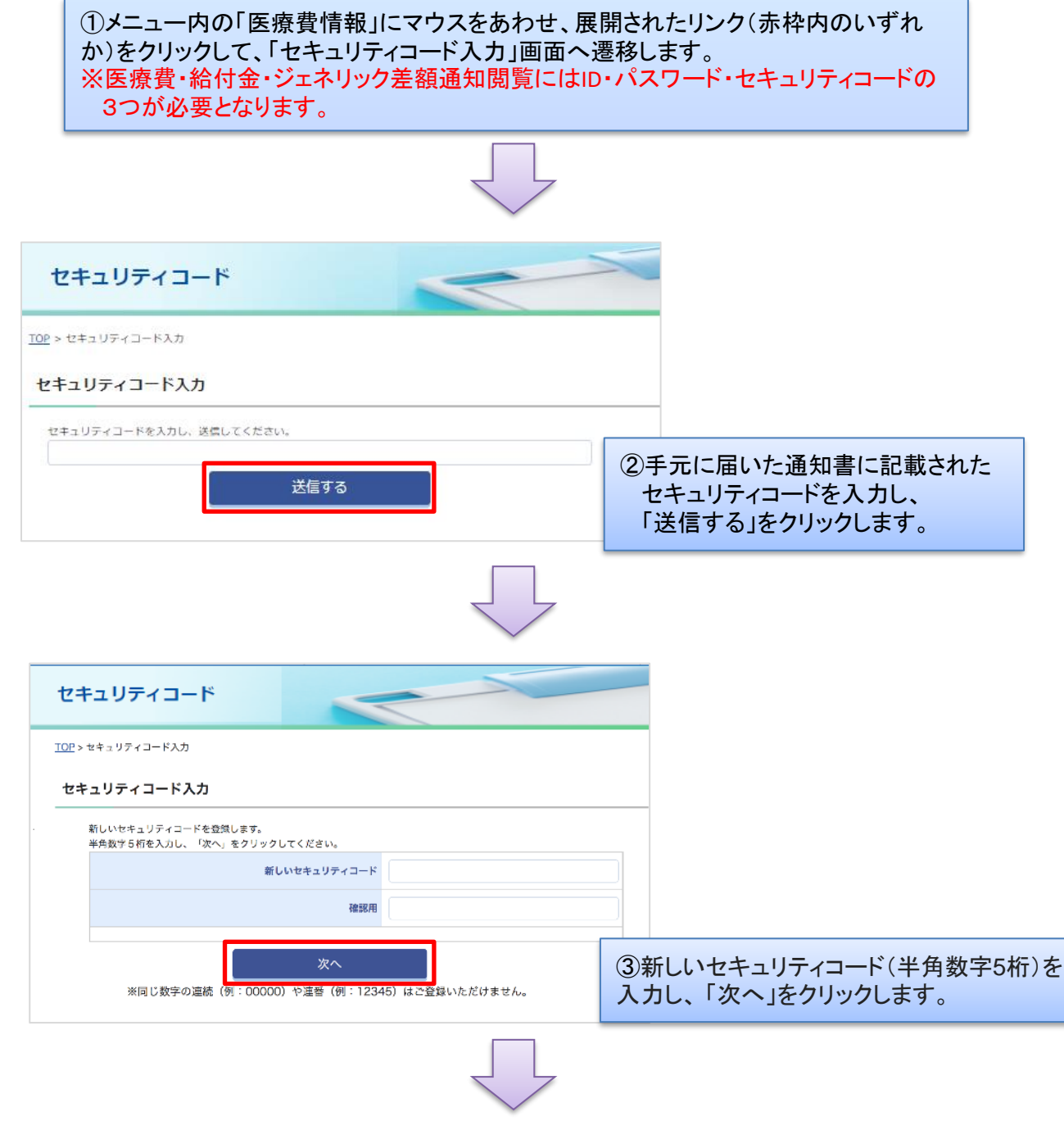

Copyright©2023 MY HEALTH WEB All Rights Reserved. 6

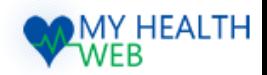

### 3.機微情報閲覧(セキュリティコードによる二段階認証)

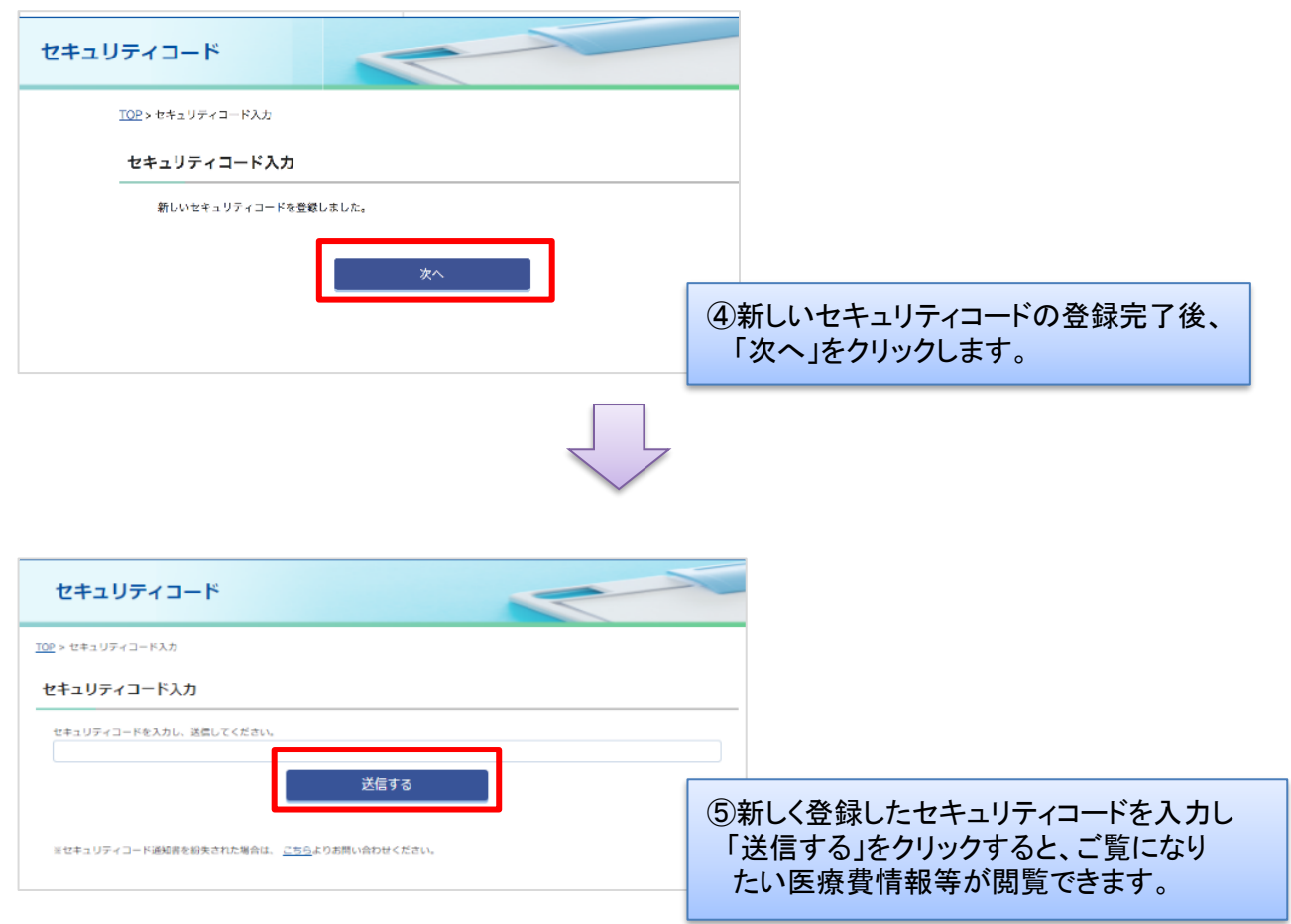

【セキュリティコードを忘れた場合】 ■本セキュリティコードを登録している(セキュリティコードを利用したことがある)方 セキュリティコード入力画面で、セキュリティコードを忘れた方は「こちら」のリンクをクリックし セキュリティーコードの再設定を行ってください。 ご登録のメールアドレス宛に再設定メールを送信いたします。 ■本セキュリティコードを登録していない(一度もセキュリティコードを利用していない)方 セキュリティコードの再申請が必要です。 ヘルプデスクへお問い合わせをお願いいたします。 (MHWヘルプデスク :03-5213-4467)

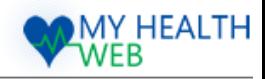

### 4.「医療費情報」医療費明細を確認する

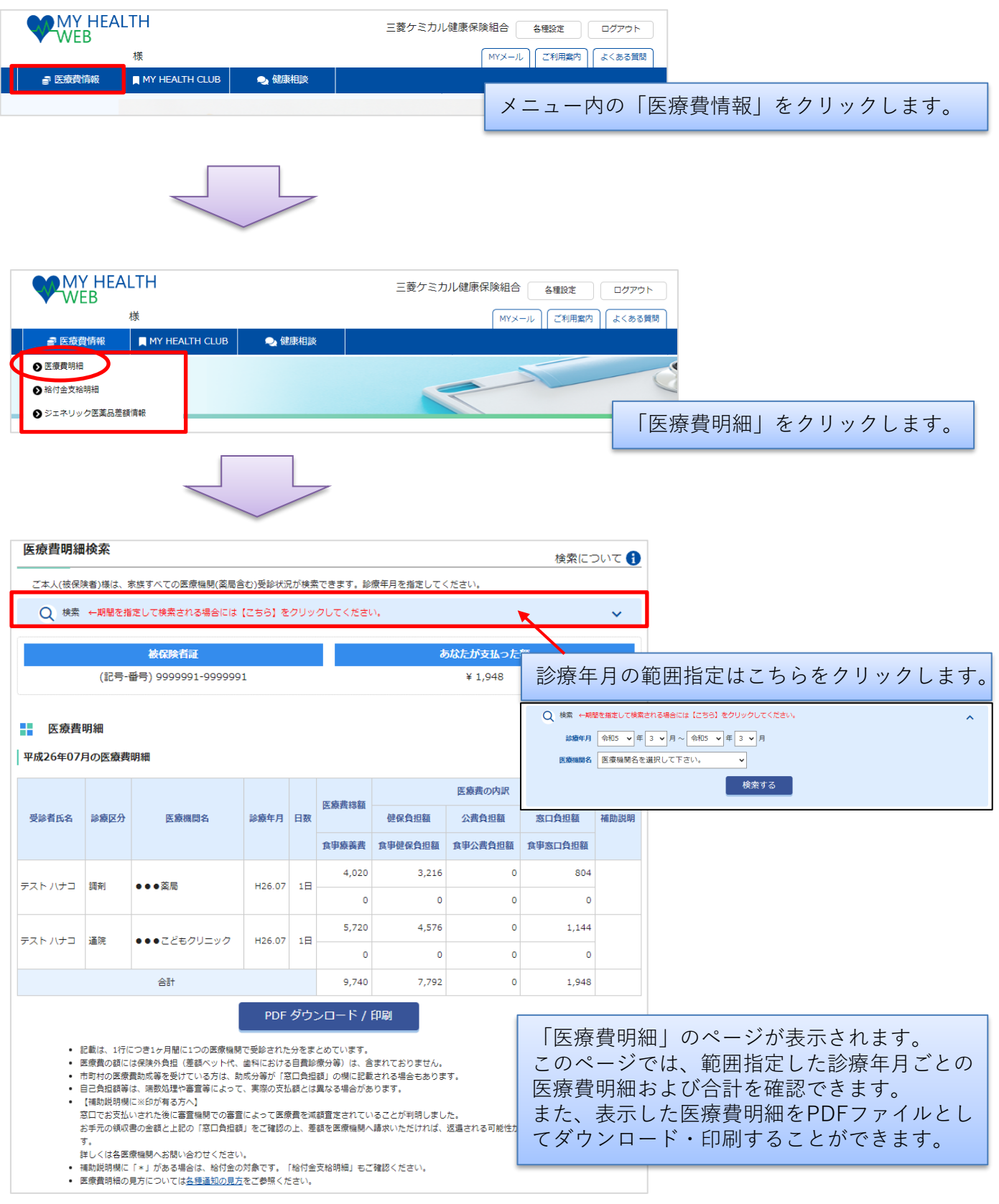

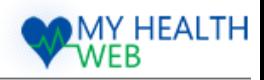

### 5.「医療費情報」医療費明細の見方

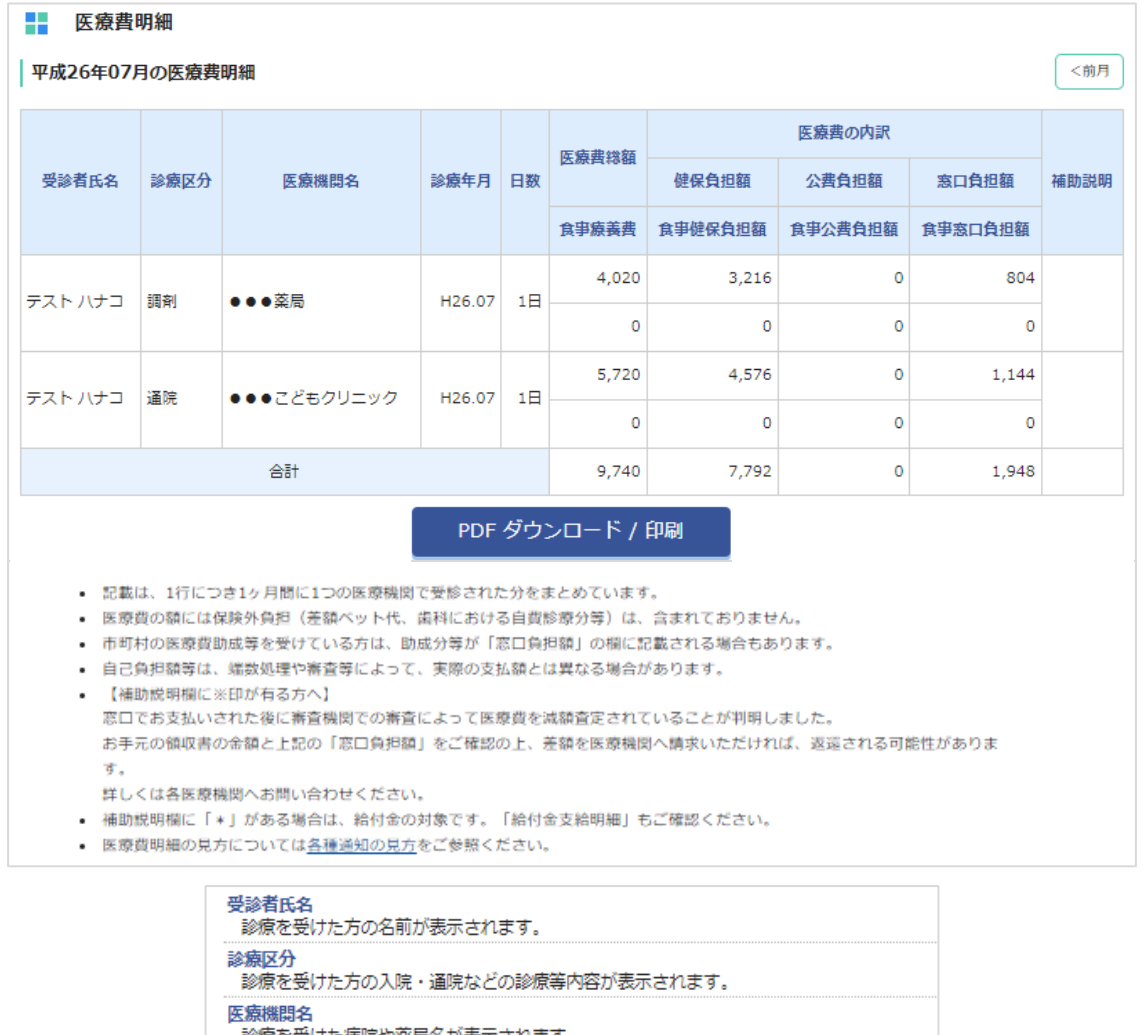

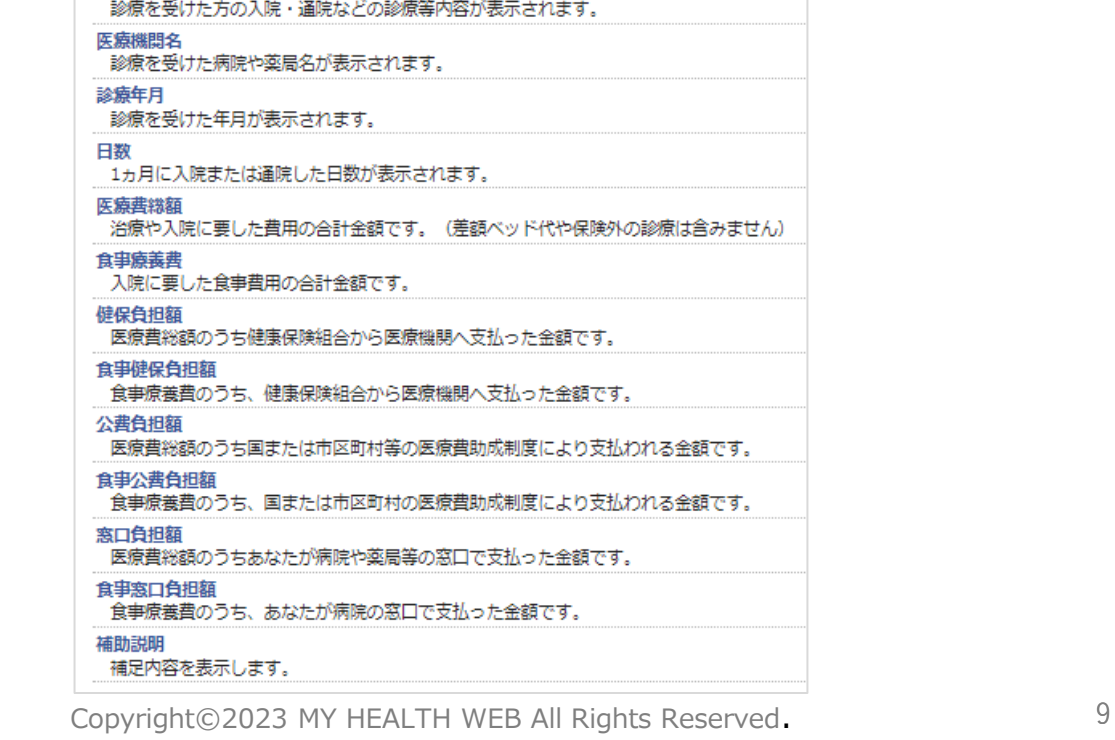

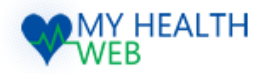

### 6.「医療費情報」給付金支給明細を確認する

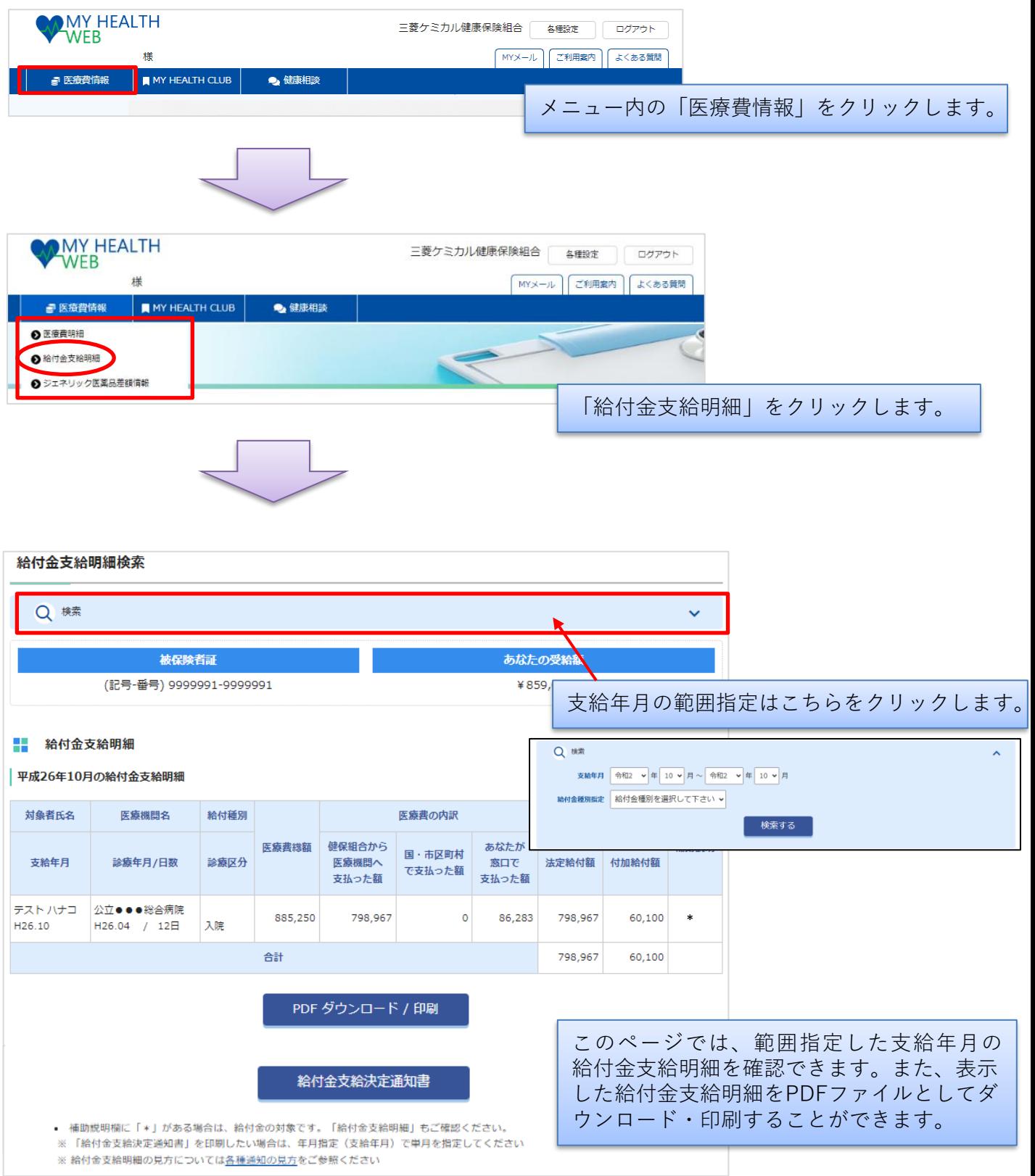

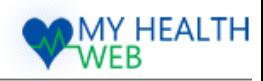

### 7.「医療費情報」給付金支給決定通知書を印刷する

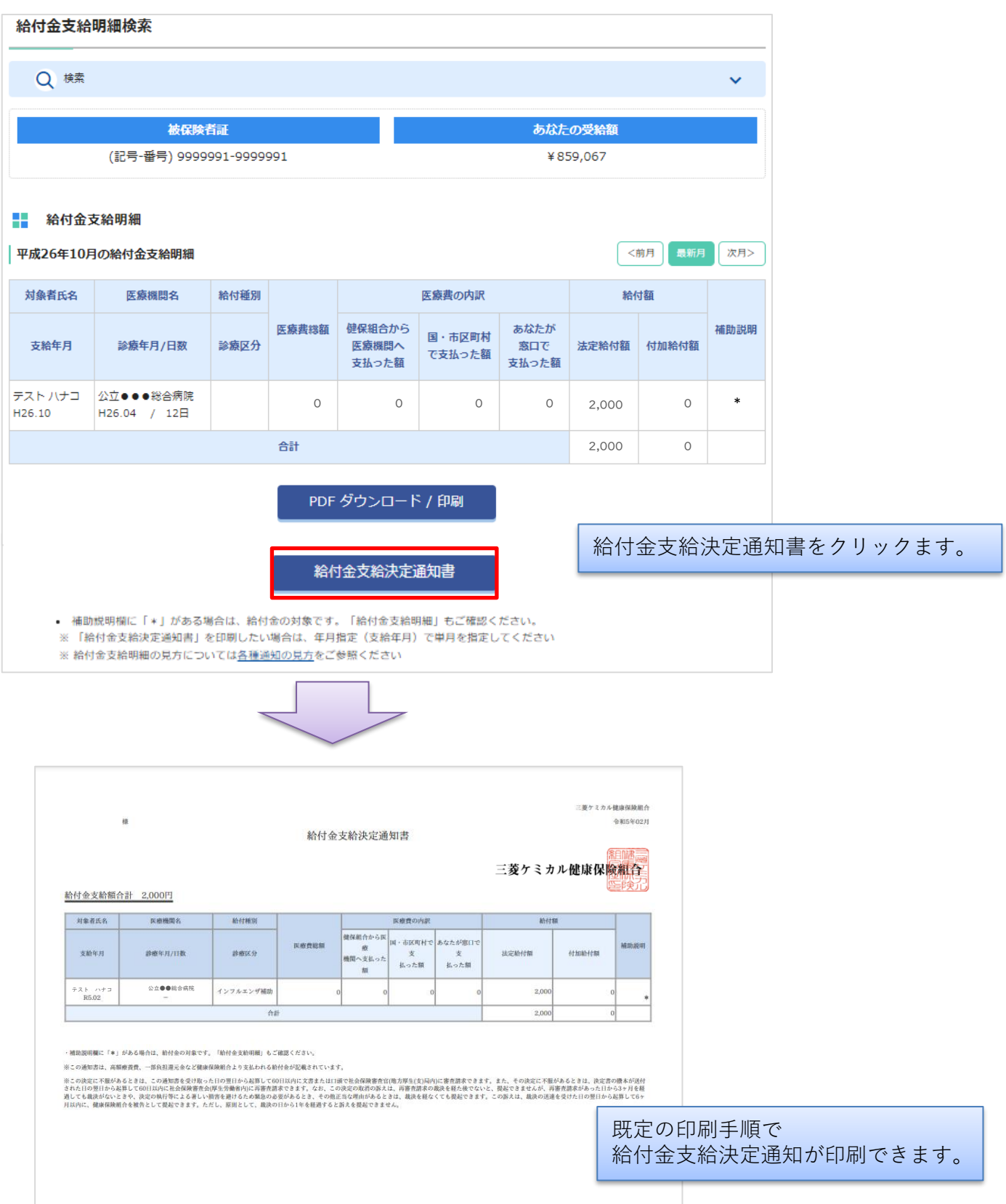

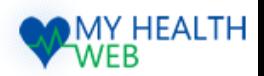

### 8.「医療費情報」ジェネリック医薬品差額情報を確認する

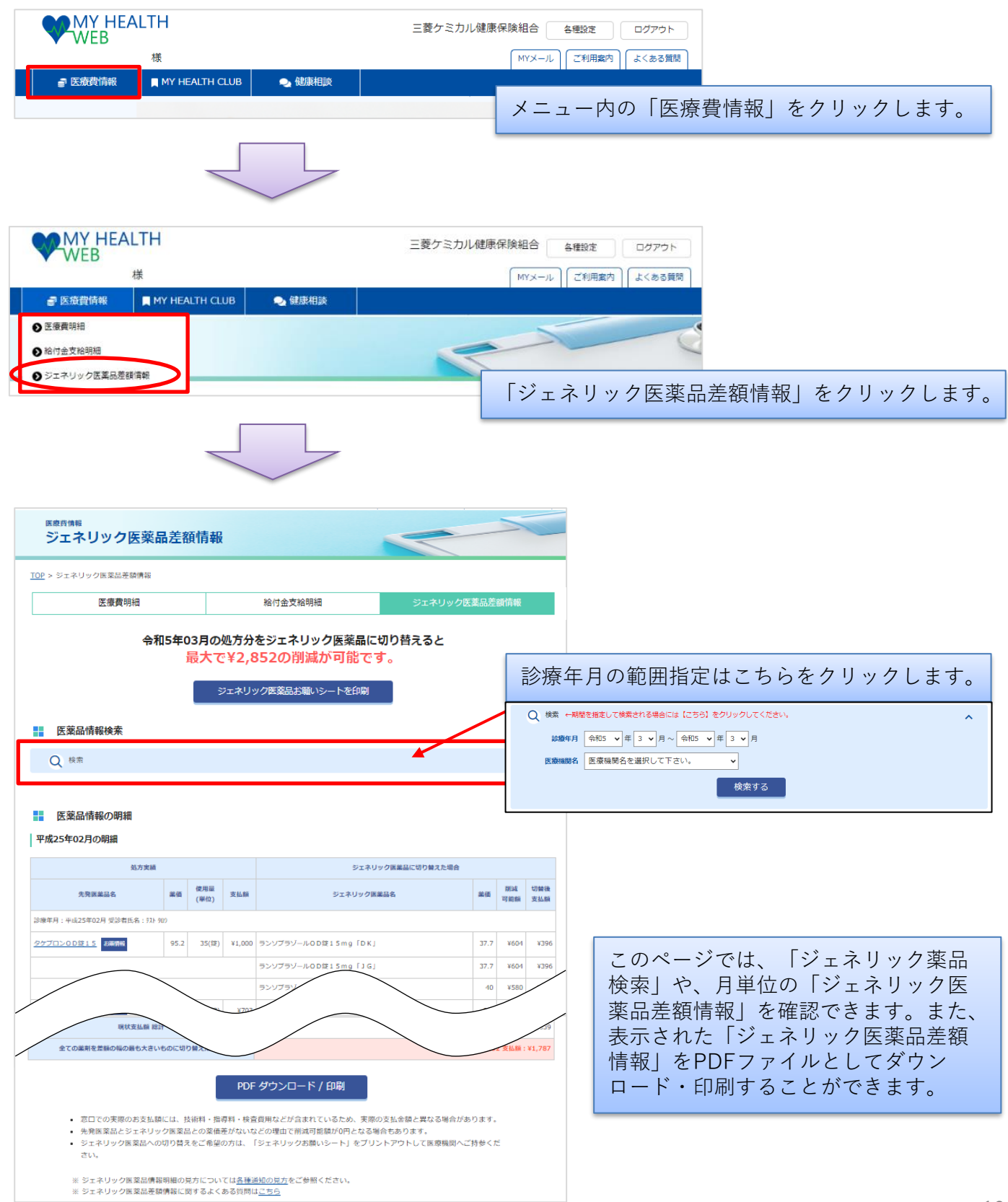

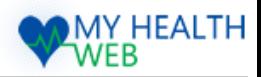

### 9.「医療費情報」ジェネリック医薬品差額情報の見方

#### --医薬品情報の明細

### 平成25年02月の明細

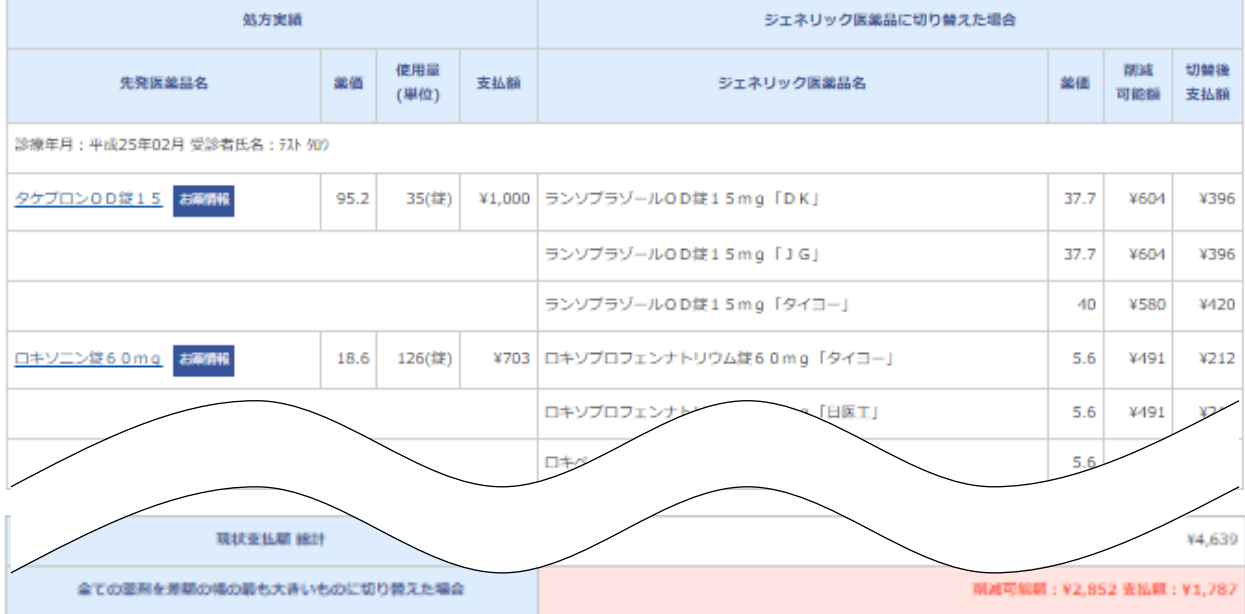

#### - 1 ジェネリック医薬品情報明細の見方

#### 処方実結

あなたが処方された医薬品の情報です。

#### 先発医薬品名

あなたが処方された先発医薬品です。「お薬情報」から医薬品の詳しい情報を閲覧出来ます。

#### 墓価

医薬品の価格です。

#### 使用量

処方された医薬品の量です。

### 支払額

薬価 × 使用量 × 3割(自己負担分) = 支払額(小数点以下四捨五入)で算出された金額です。

#### ジェネリック医薬品名

先発医薬品と同じ効能を持つジェネリック医薬品の品名です。

#### 削減可能額

あなたに処方された先発医薬品をジェネリック医薬品に切り替えた場合に削減出来る金額です。

### 切替後支払額

ジェネリック医薬品に切り替えた場合にあなたが支払う金額です。

※窓口での実際のお支払額には、技術料・指導料・検査費用などが含まれているため、 実際の支払金額と異なる場合があります。 ※削減可能額が0円となる場合もあります。

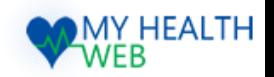

### 10.「医療費情報」ジェネリックお願いシートを印刷する

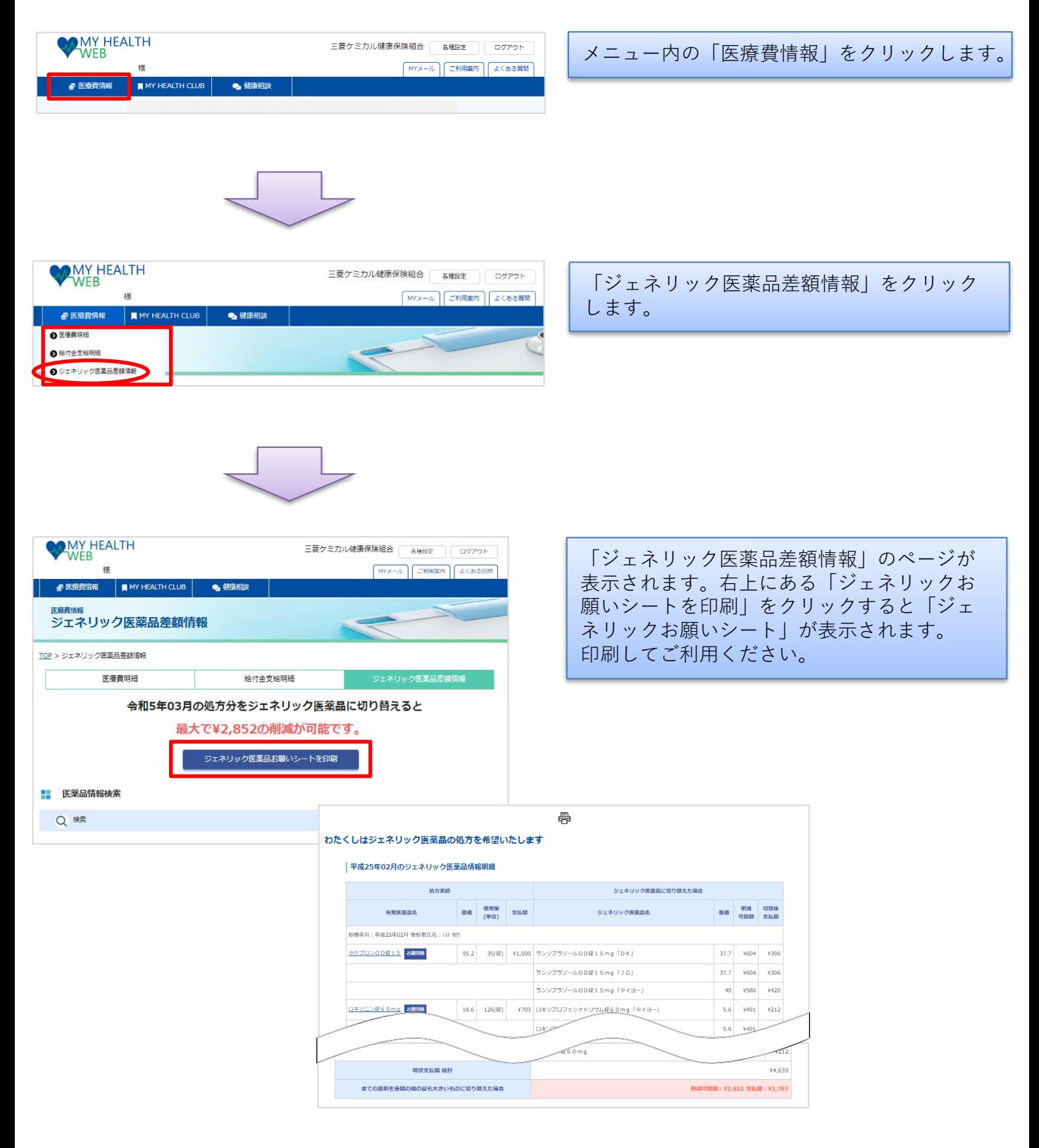

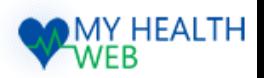

## 11.「医療費情報」ジェネリック「お薬情報」を確認する

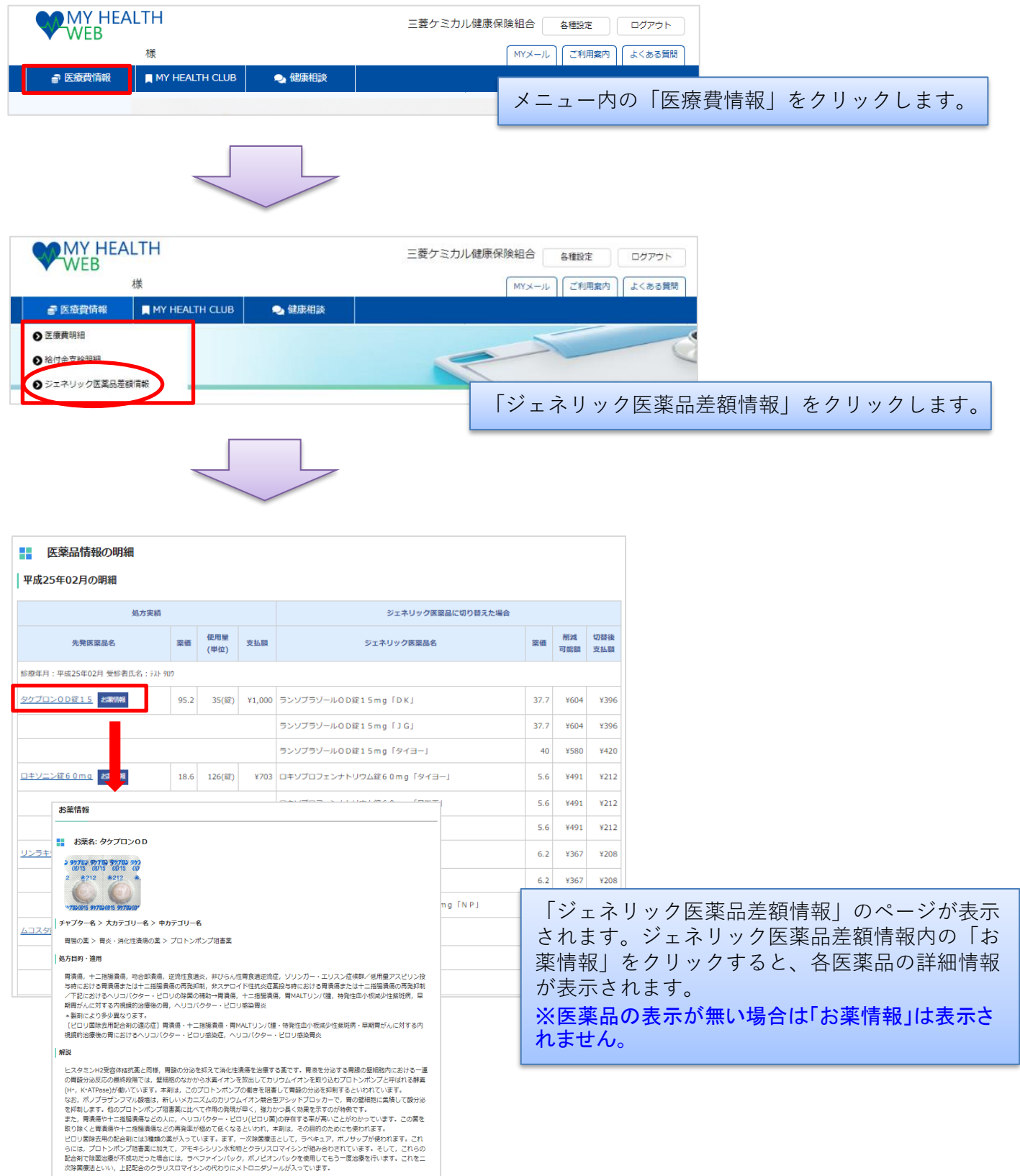

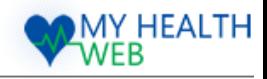

### 12.「健康情報」を確認する

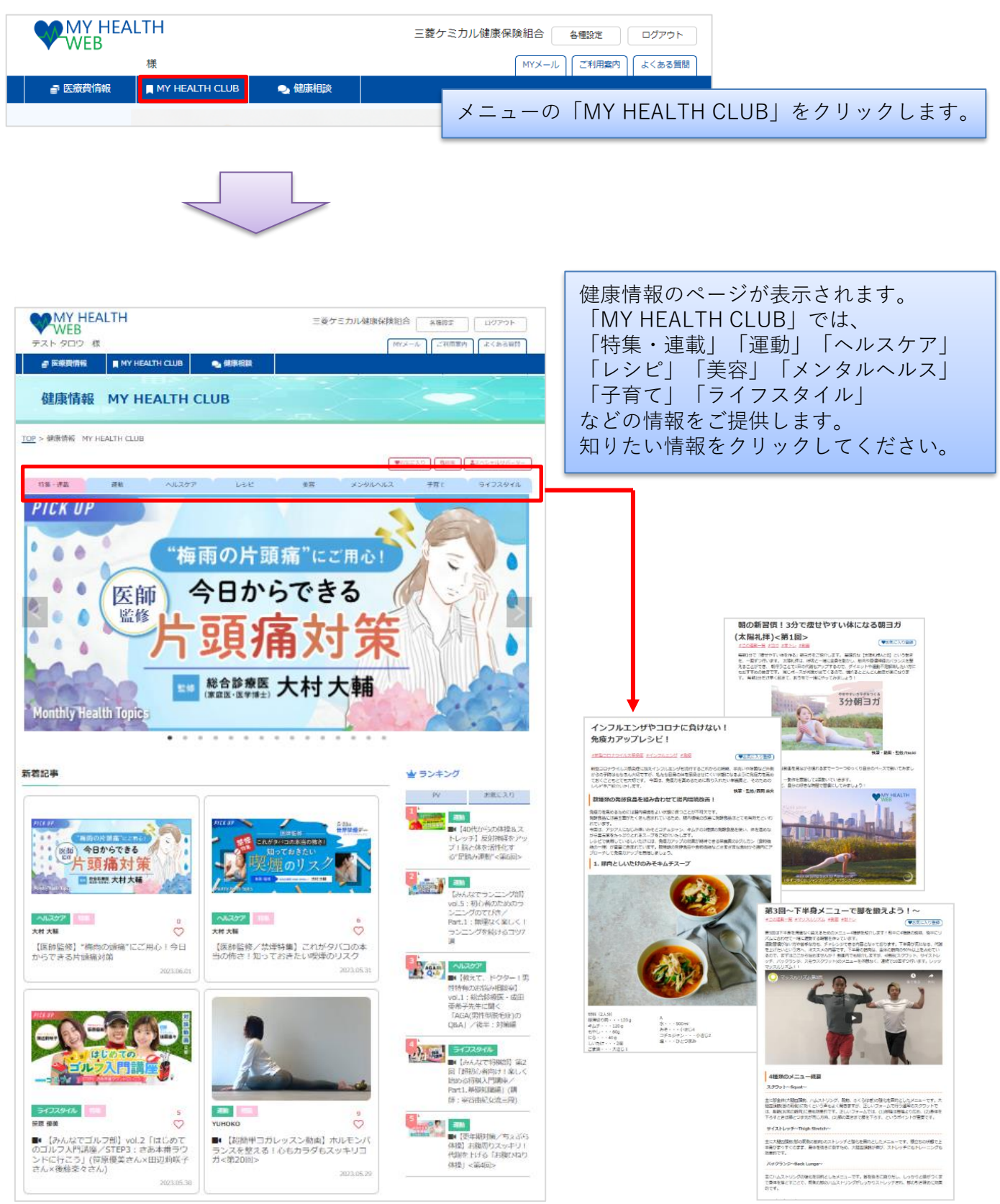

Copyright©2023 MY HEALTH WEB All Rights Reserved.